# IMProv project preparation

Presented by MassSpecStudio Development Team

## Introduction

- Overview of IMProv for IMP and PMI.
- Getting Started with the sample project ( PRC2 ) on github.
- Prepare IMP Topology and Config files using MassSpecStudio.
- Deployment of the IMProv project on AWS, Cedar or PC.

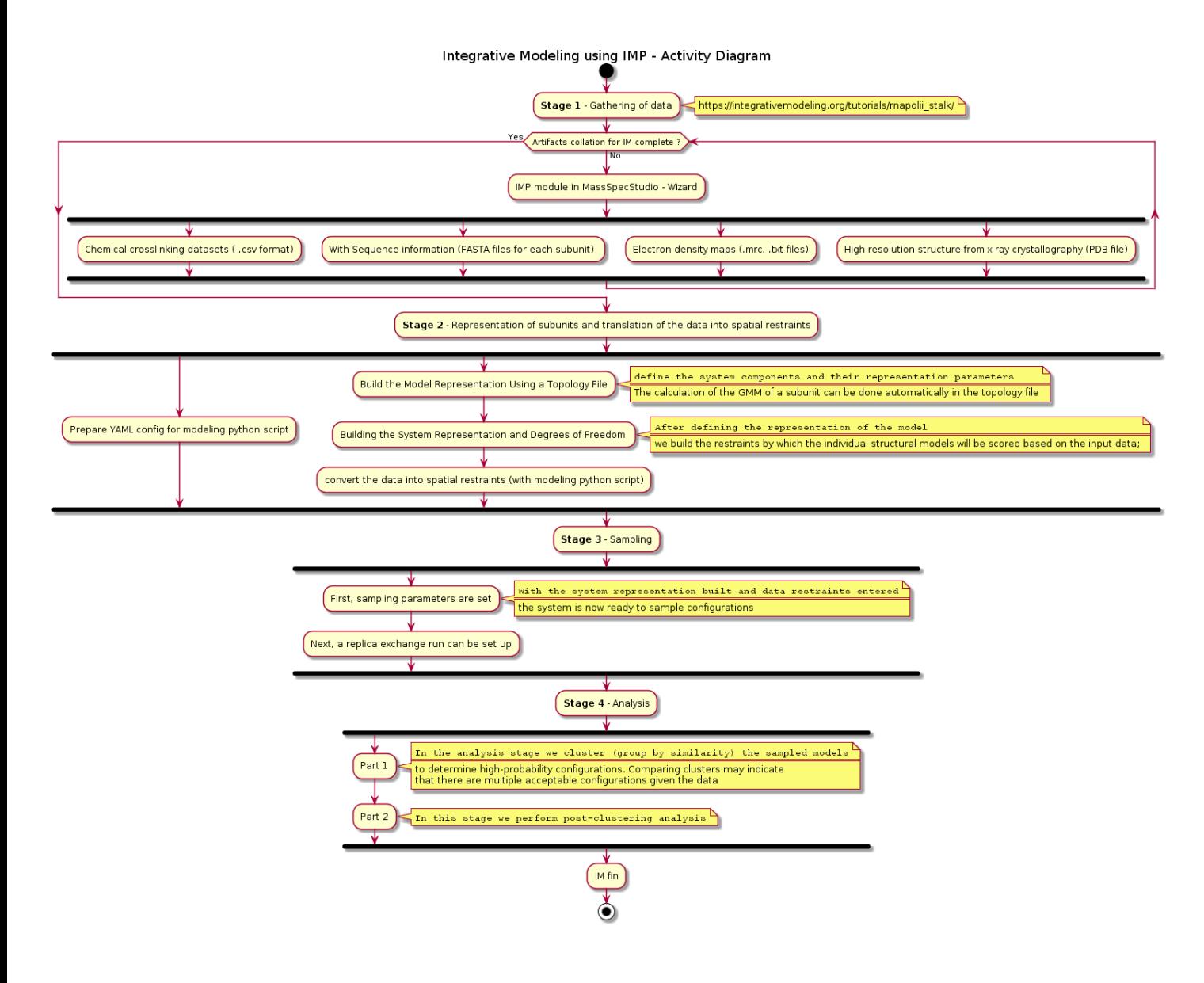

### **Activity Diagram**

- Stage 1 Gathering data
- Stage 2 Representation of subunits and translation of the data into spatial restraints
- Stage 3 Sampling
- Stage 4 Analysis

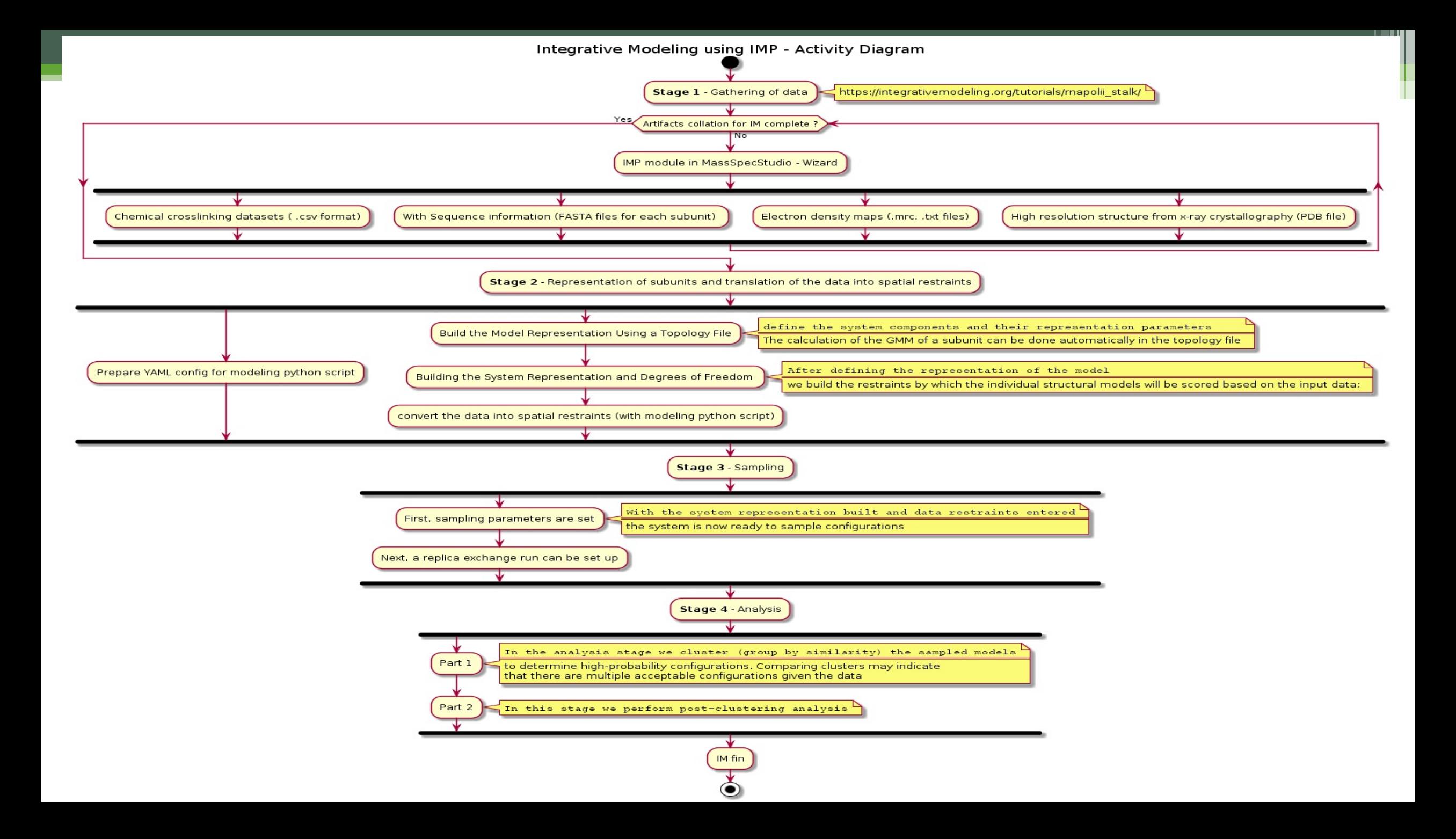

## **Overview**

- Create a new Integrative modeling project
	- Add Proteins.
	- Add Protein Topology
	- Add Link Data
	- HX-XL Classification
	- Configure IMP
- Amendments
	- □ Adjustments to existing IMP project.
- Deployment of the Project
	- Perform a modeling run.

## Create a new Integrative modeling project

- Familiarize yourself with the IMProv wizard steps.
- The goal here is to produce the Topology and Configimp.yaml files.
- Pull together the various raw data files needed for the modeling run.
- Obtain the python driver script that reads the ConfigImp.yaml file
- Understand the folder structure of the export bundle and where the files reside.

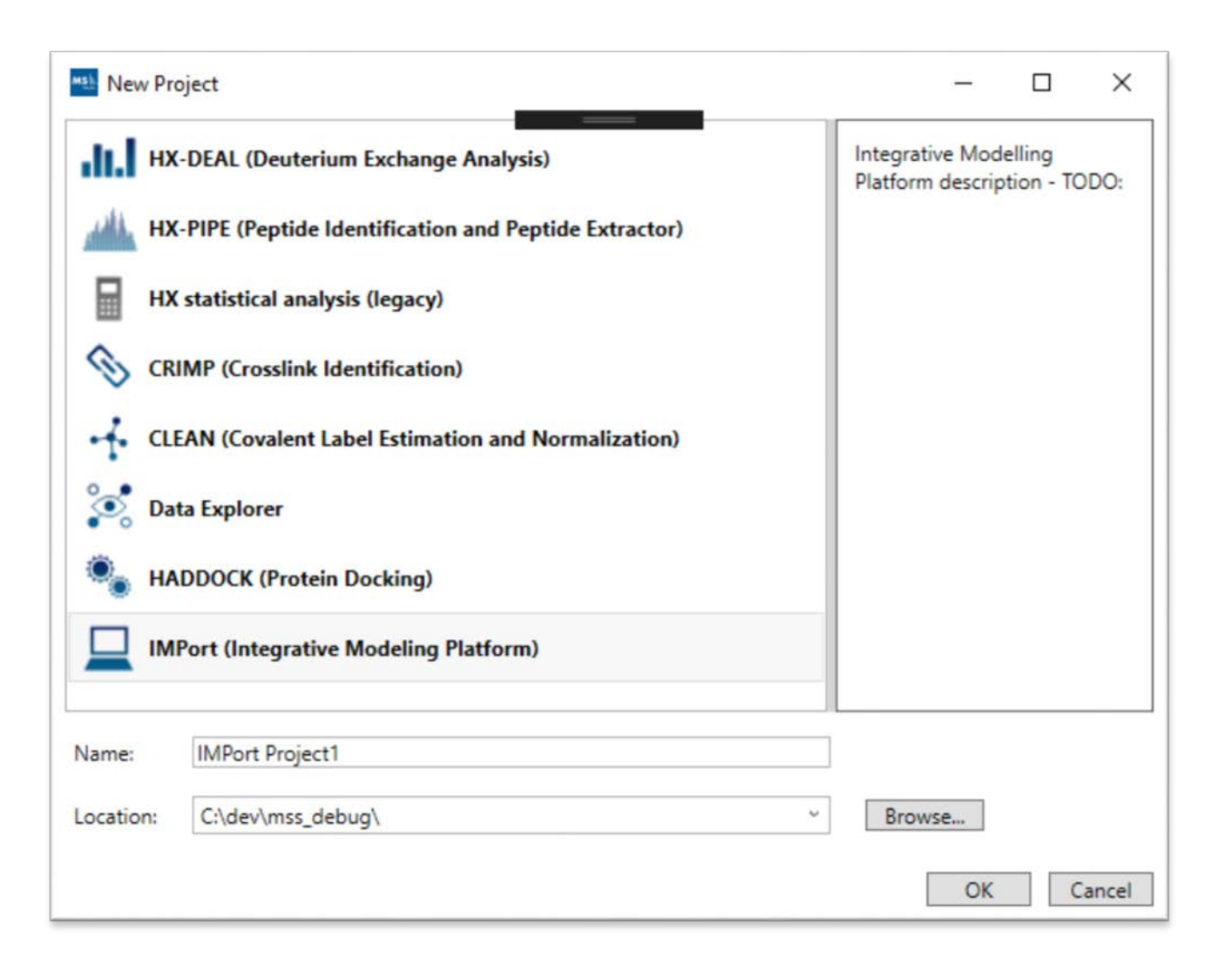

# **New Project New Project**

IMProv ( Integrative Modeling Platform )

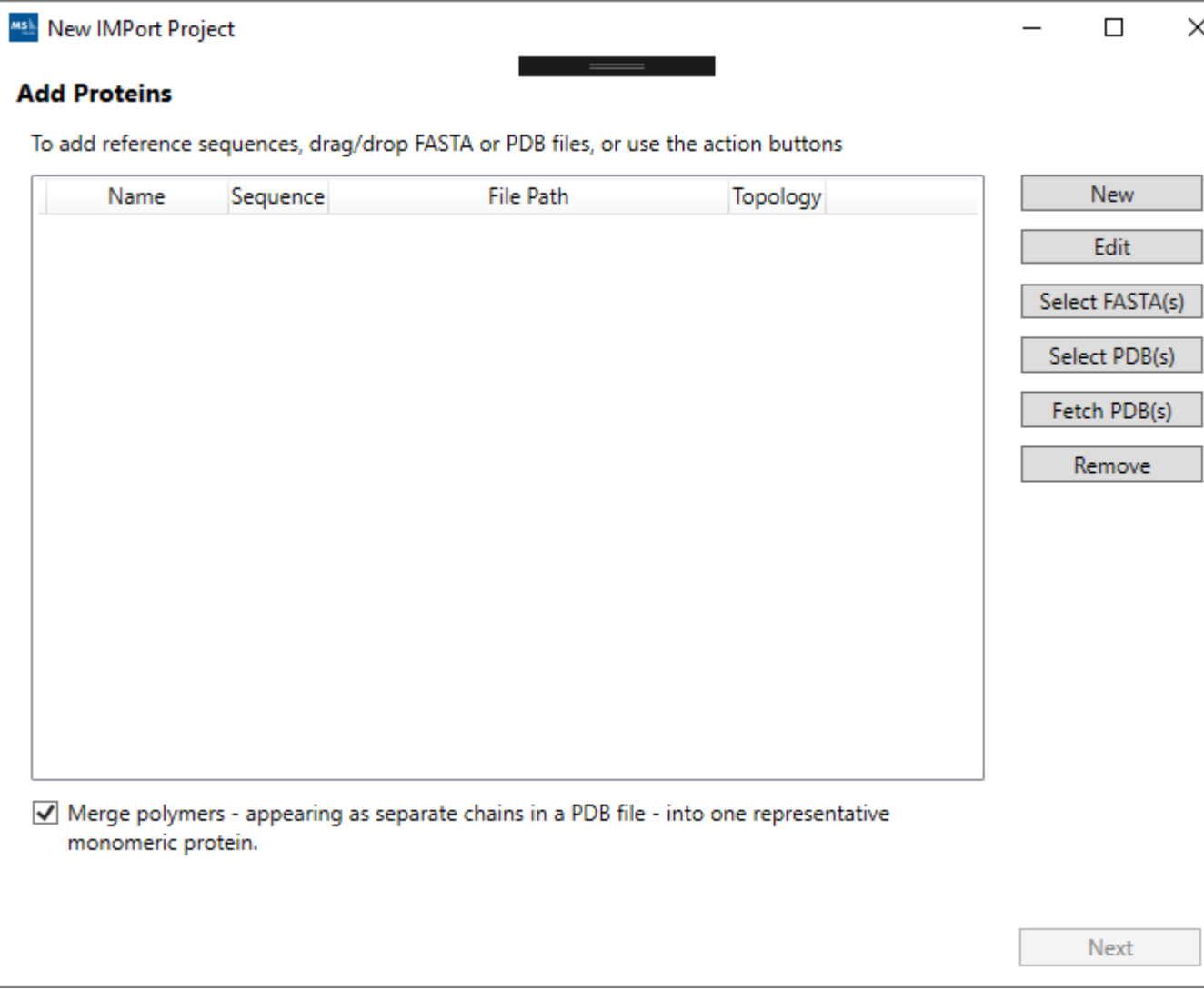

 $\times$ 

## • **Add Proteins.**

- Add Protein Topology
- Add Link Data
- HX-XL Classification
- Configure IMP

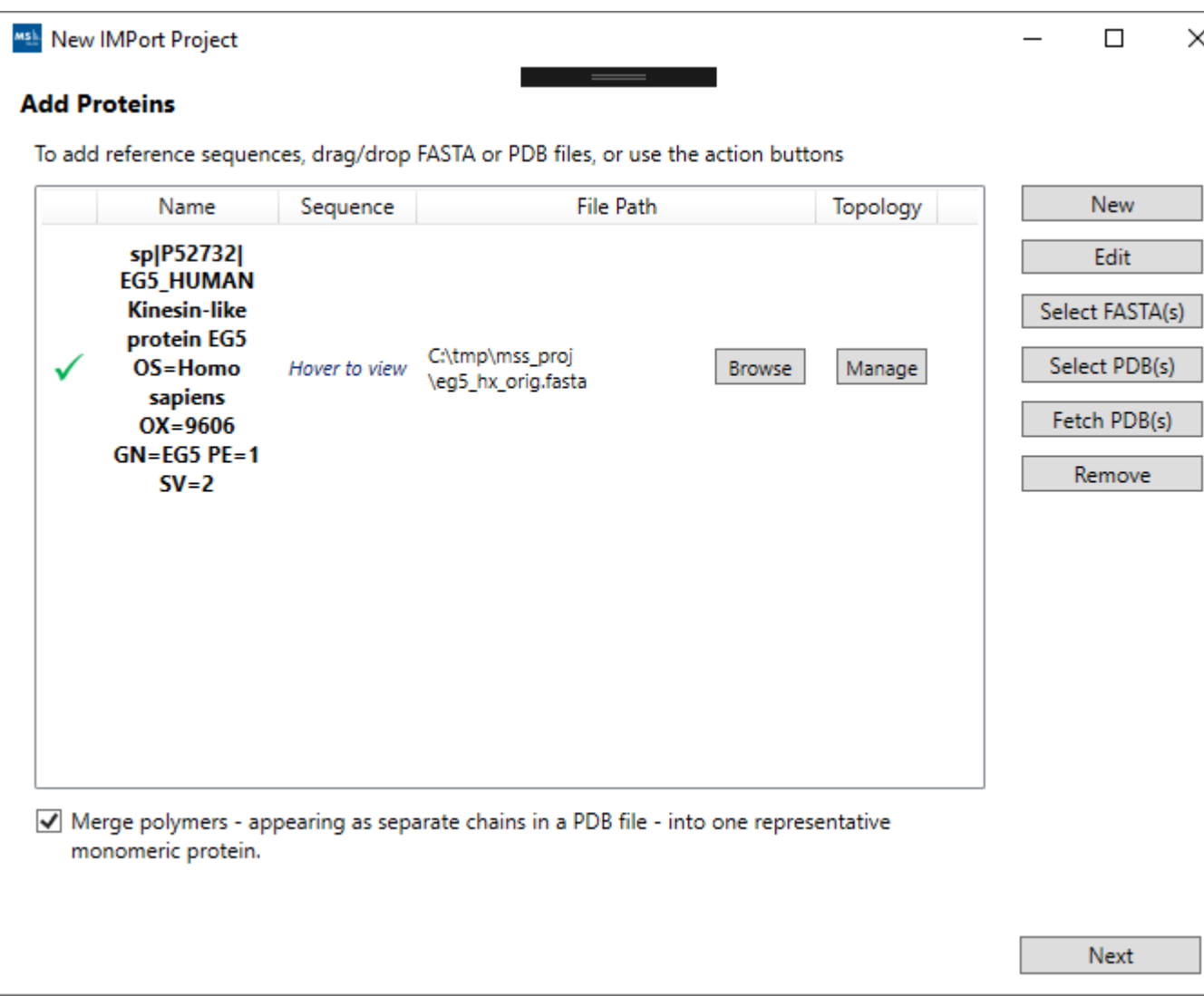

 $\times$ 

## • **Add Proteins.**

- Add Protein Topology
- Add Link Data
- HX-XL Classification
- Configure IMP

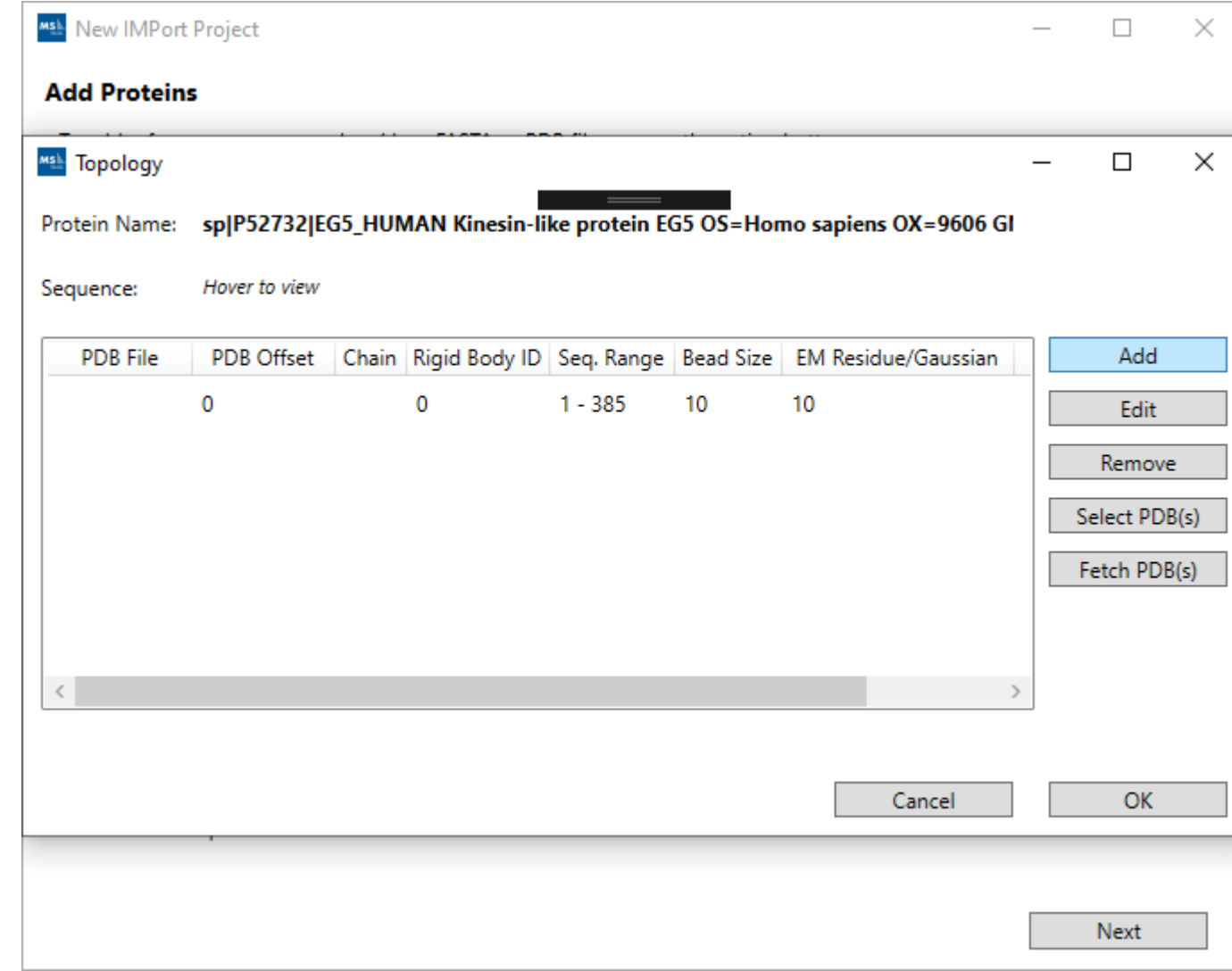

- Add Proteins.
- **Add Protein Topology**
- Add Link Data
- HX-XL Classification
- Configure IMP

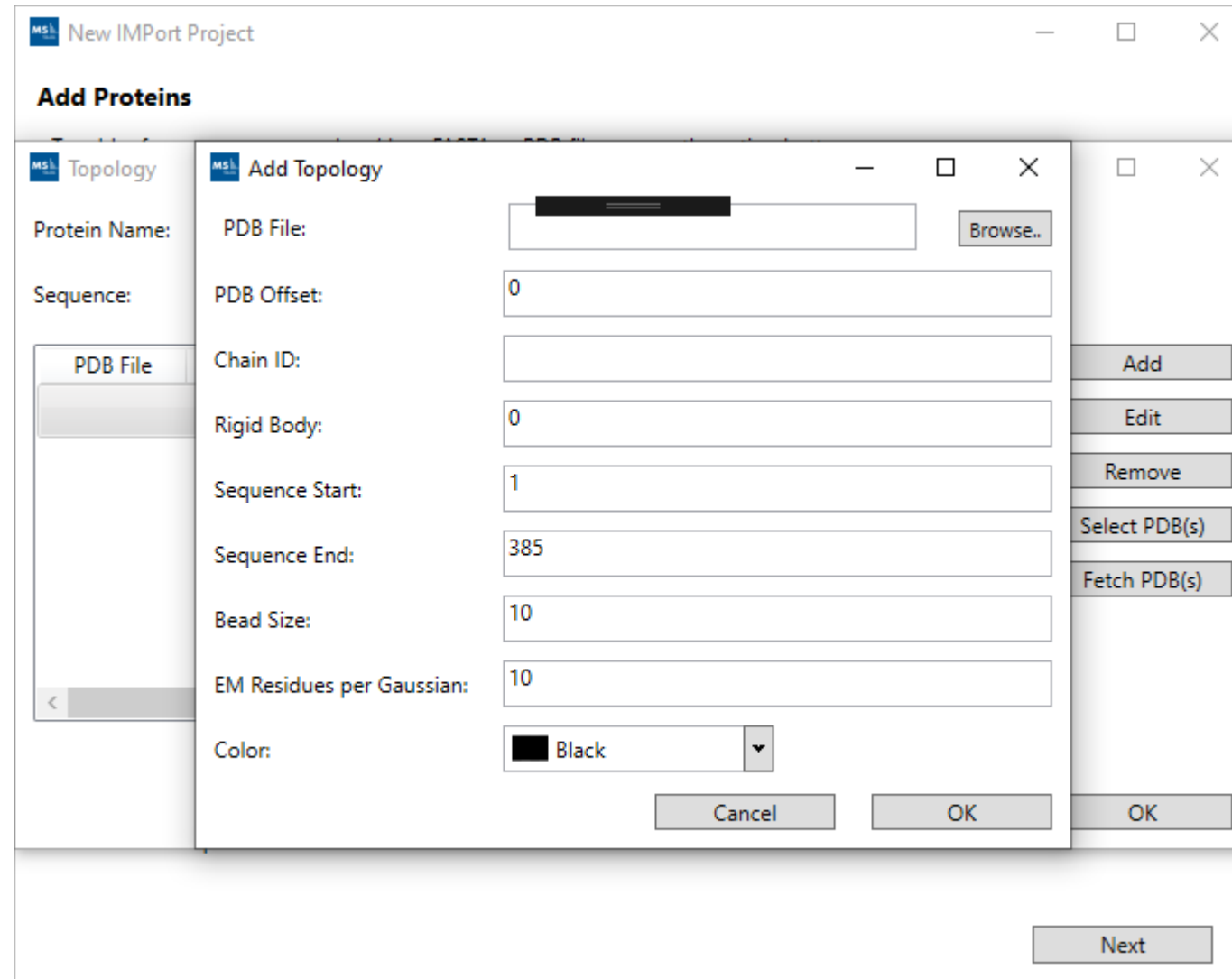

- Add Proteins.
- Add Protein Topology
- Add Link Data
- HX-XL Classification
- Configure IMP

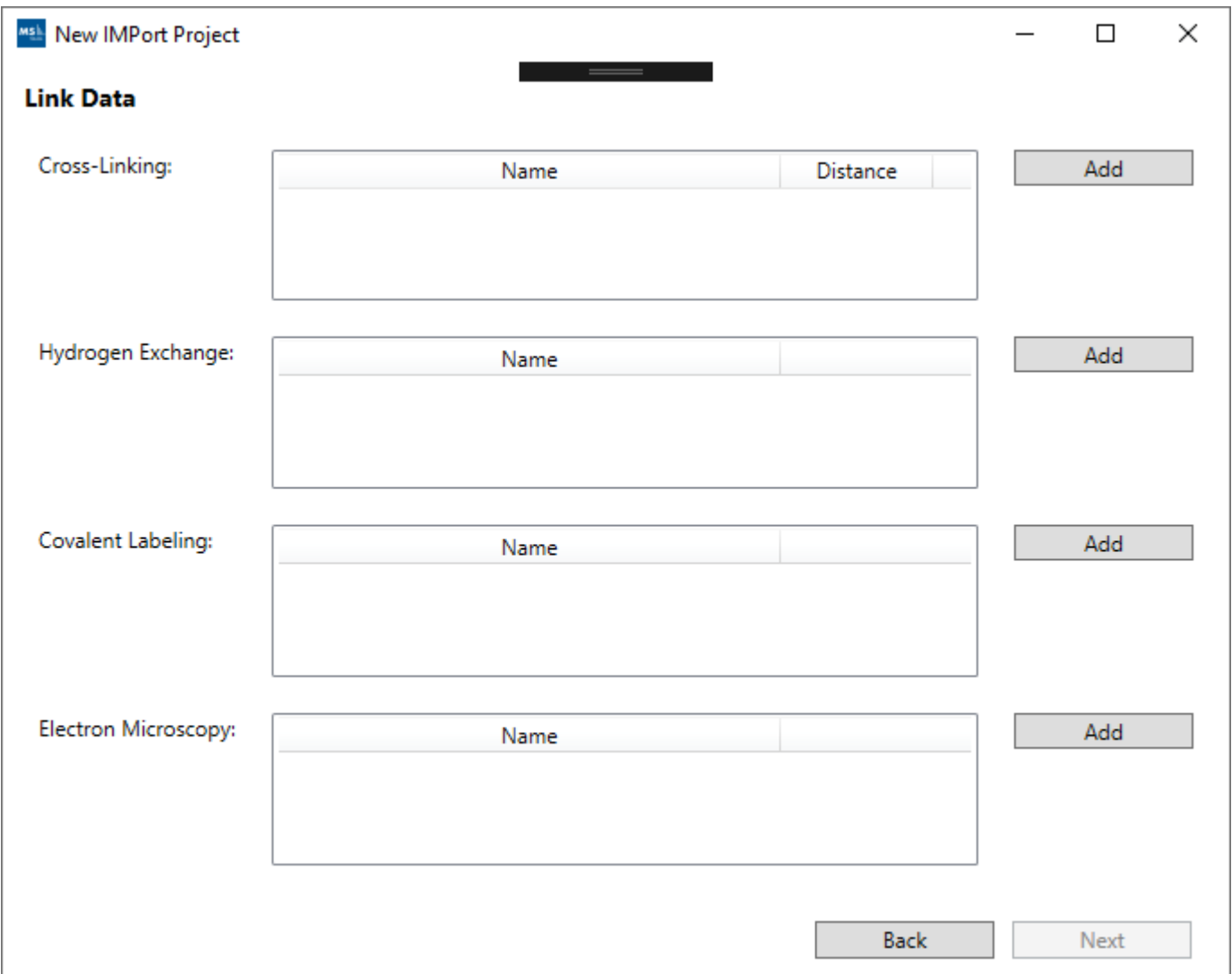

- Add Proteins.
- Add Protein Topology
- **Add Link Data**
- HX-XL Classification
- Configure IMP

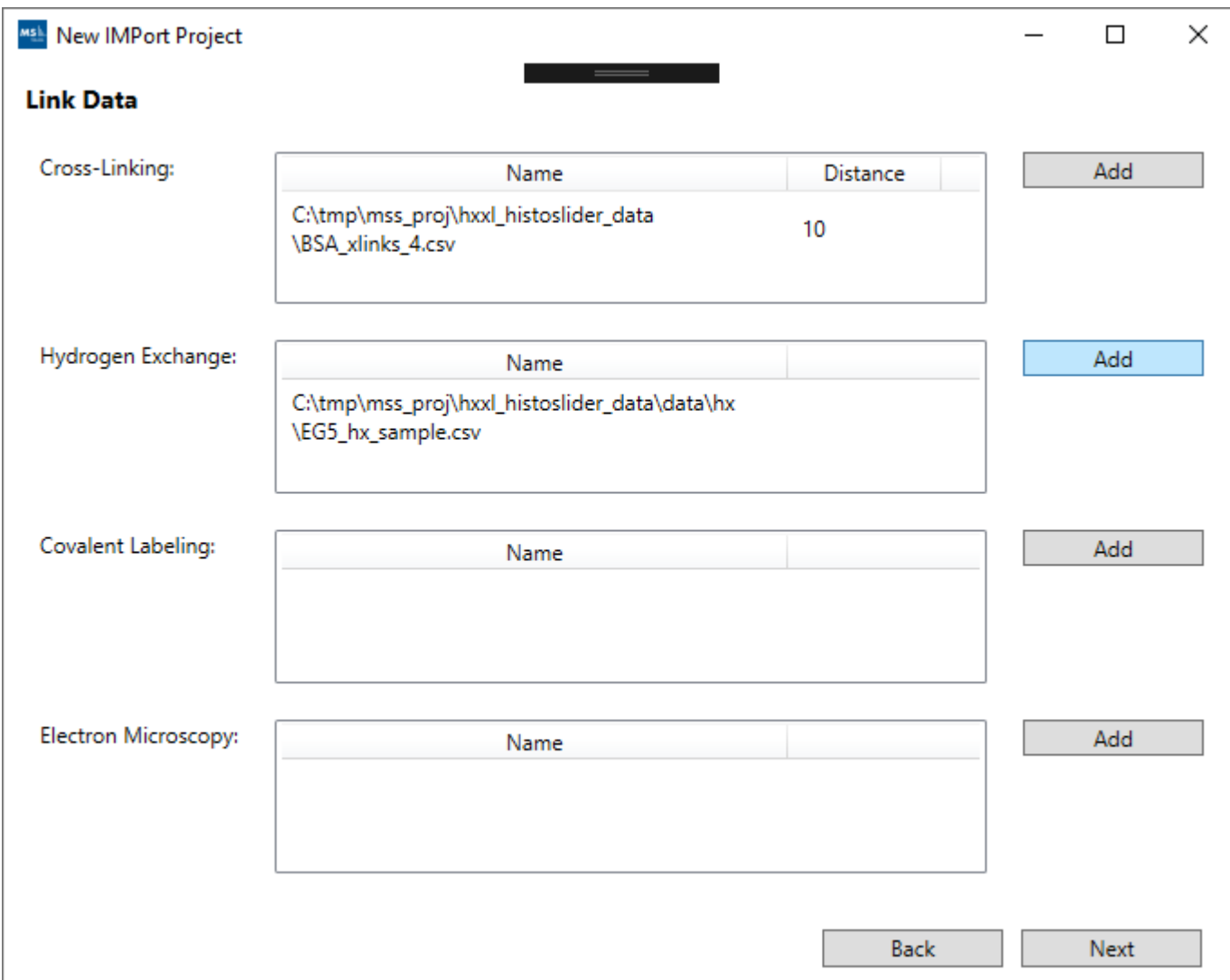

- Add Proteins.
- Add Protein Topology
- **Add Link Data**
- HX-XL Classification
- Configure IMP

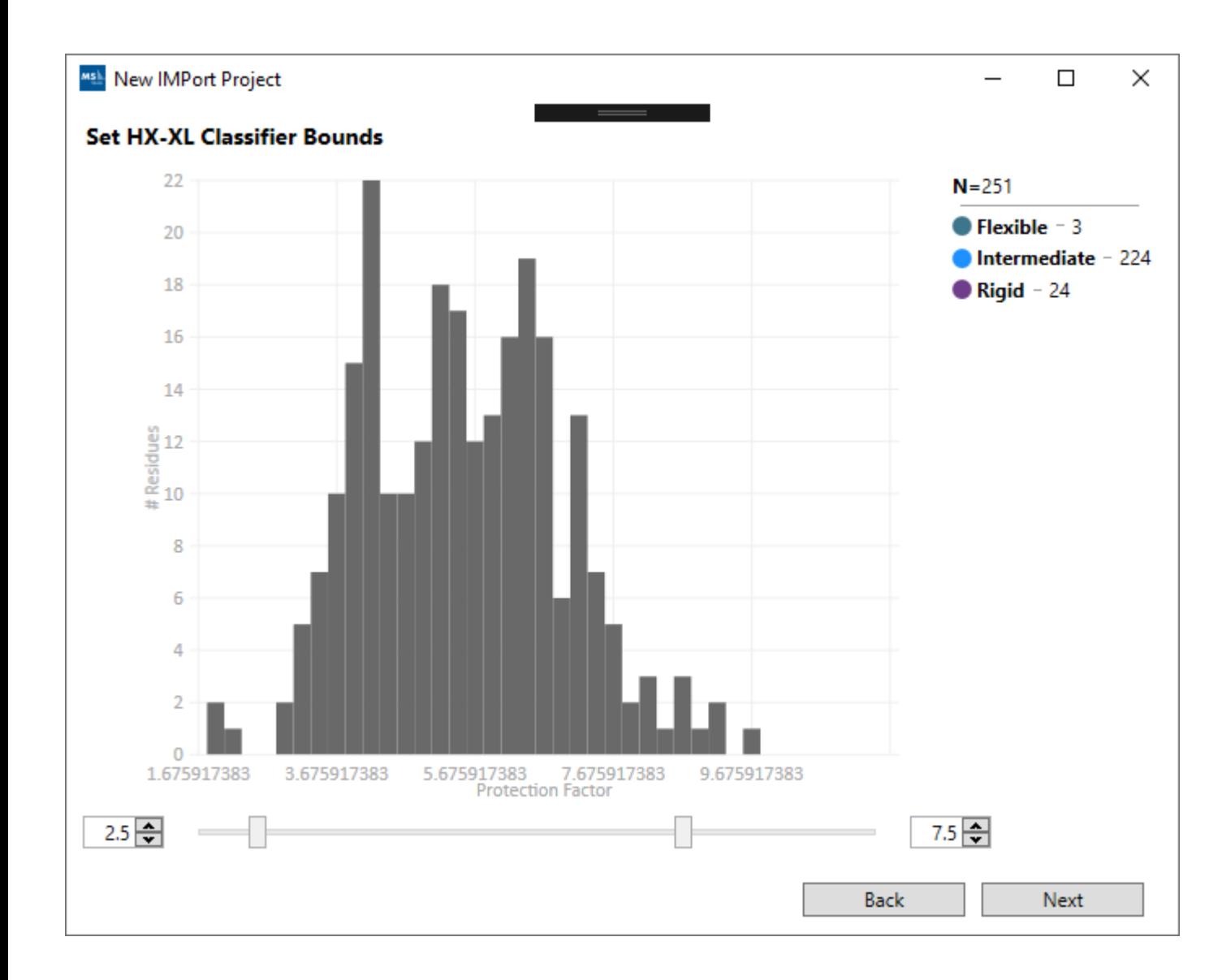

- Add Proteins.
- Add Protein Topology
- Add Link Data
- **HX-XL Classification**
- Configure IMP

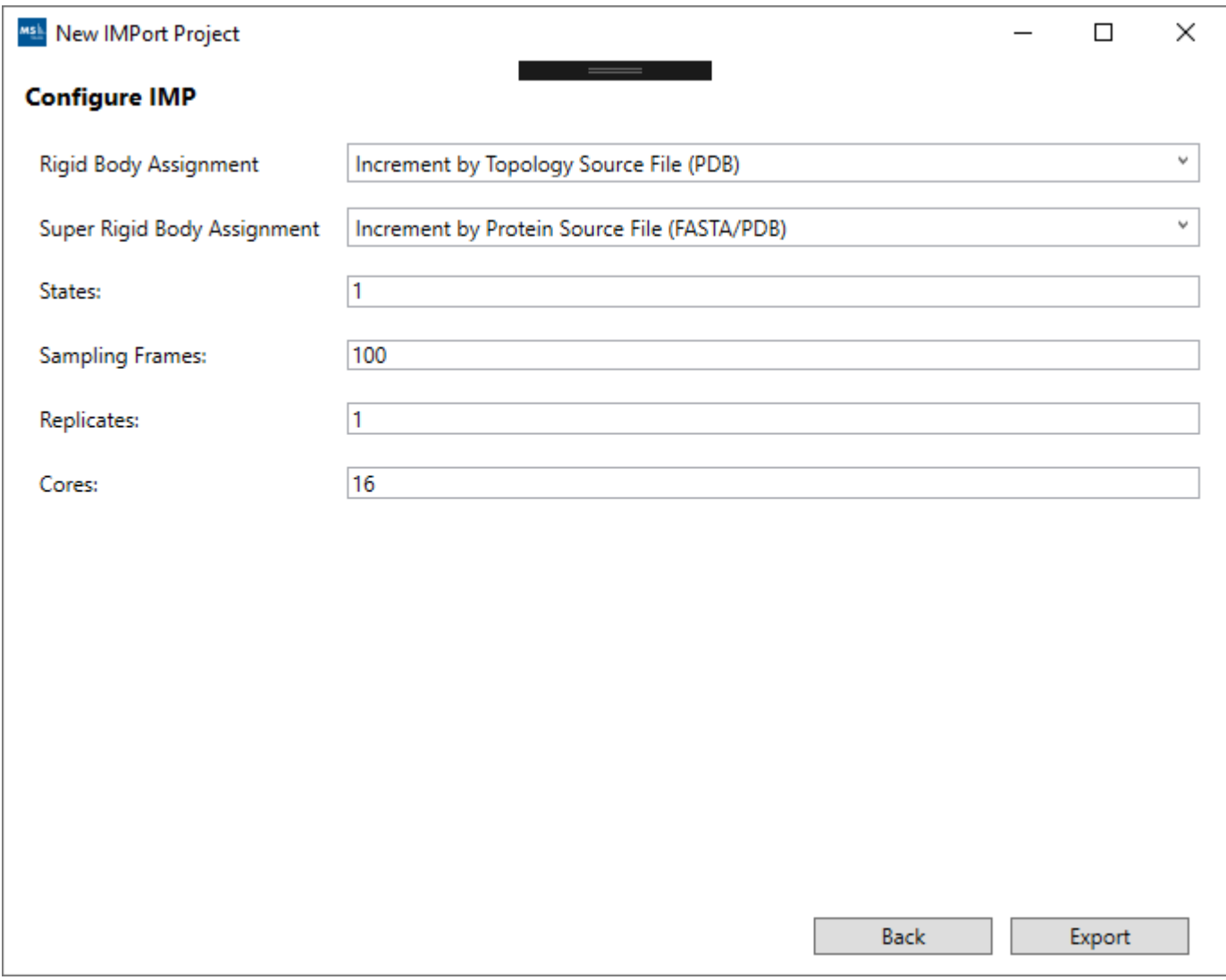

- Add Proteins.
- Add Protein Topology
- Add Link Data
- HX-XL Classification
- **Configure IMP**

## IMProv Data File and Script Bundle - Export

- Generate the IMProv Export Bundle.
- Navigate the folders.
- Review the Topology and ConfigImp.yaml files.

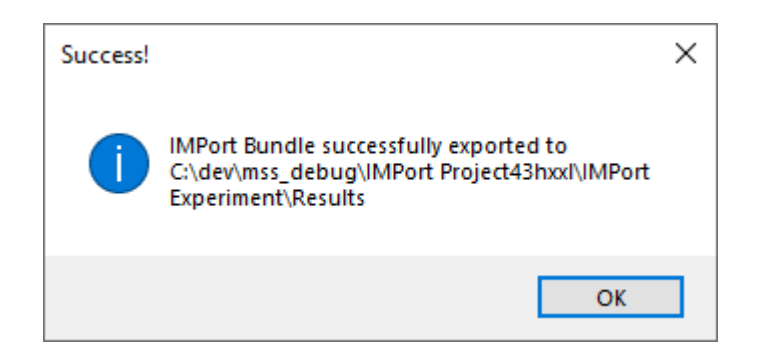

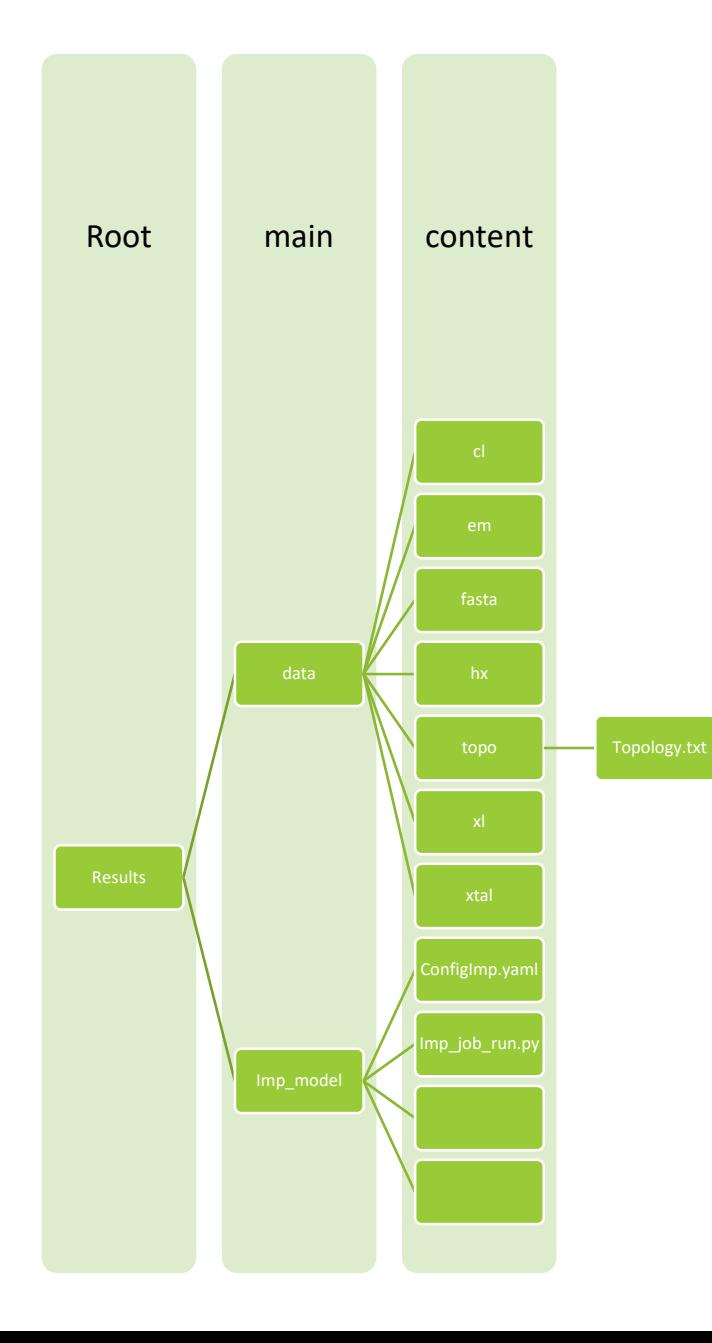

### **Folder Hierarchy**

### data

- $\bullet$  cl => crosslink
- em => electron density maps
- fasta => protein amino acid sequence
- hx => hydrogen exchange
- topo => topology file
- $xI = > \text{cross linking}$
- xtal => xray-crystallography

### imp\_model

config and driver scripts

# Completion of IMProv wizard steps

- Review output generated.
- Prepare output for deployment.

## Amendments

- Modifying the Topology and ConfigImp.yaml is an iterative process.
- Re-open an existing IMProv project and make the edits you require.
- In the final step you can perform the export again to capture the updates.

## IMProv export bundle

- Review Topology.txt and ConfigImp.yaml
- Review python driver scripts

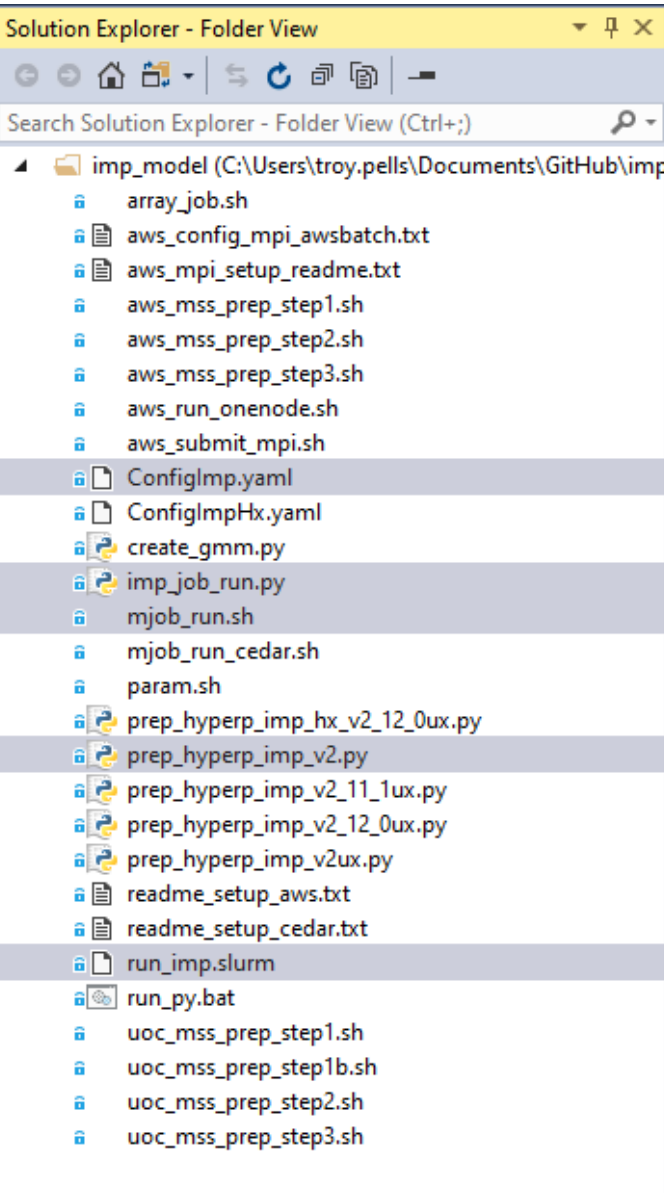

### **ConfigImp.yaml and driver scripts**

- Sample PRC2 project contains the ConfigImp.yaml and driver scripts
- We also find setup scripts for Cedar and AWS. These are discussed later, when we cover the deployment steps.

## ConfigImp.yaml

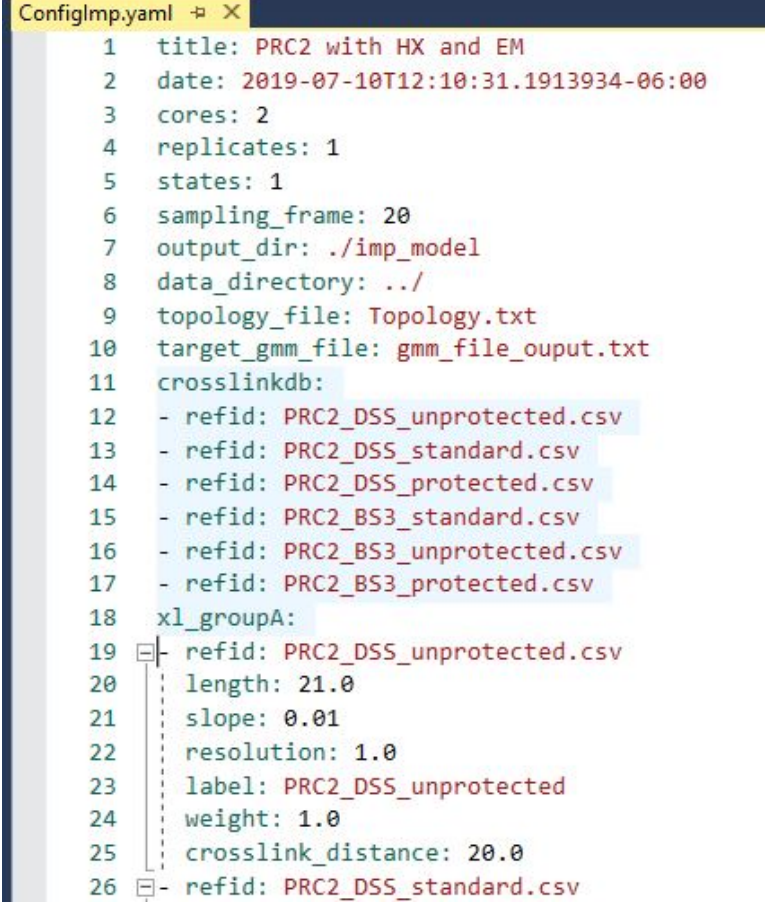

#### 61 x1 dbA: 62 □- refid: PRC2 DSS\_unprotected.csv 63 set protein1 key: Protein 1 64 set\_protein2\_key: Protein 2 65 ; set site pairs key: Selected Sites 66 set\_unique\_id\_key: Peptide ID 67 - refid: PRC2\_DSS\_standard.csv ; set\_protein1\_key: Protein 1 68 69 : set protein2 key: Protein 2 70 set site pairs key: Selected Sites 71 set\_unique\_id\_key: Peptide ID 72 - refid: PRC2\_DSS\_protected.csv 73 set protein1 key: Protein 1 74 ; set\_protein2\_key: Protein 2 75 ; set site pairs key: Selected Sites 76 set\_unique\_id\_key: Peptide ID 77 H- refid: PRC2\_BS3\_standard.csv 78 set\_protein1\_key: Protein 1 79 set protein2 key: Protein 2 80 set\_site\_pairs\_key: Selected Sites 81 set unique id key: Peptide ID 82 E- refid: PRC2 BS3 unprotected.csv 83 set protein1 key: Protein 1 84 set\_protein2\_key: Protein 2 85 ; set site pairs key: Selected Sites 86 set unique id key: Peptide ID 87 ⊟- refid: PRC2 BS3 protected.csv 88 set\_protein1\_key: Protein 1 89 | set\_protein2\_key: Protein 2 90 set\_site\_pairs\_key: Selected Sites 91 set\_unique\_id\_key: Peptide\_ID 92 Edegree of freedom: 93 max rb trans: 4.0 94 max rb rot: 0.3 95 max bead trans: 4.0 96 max srb trans: 4.0 97 max\_srb\_rot: 0.3

# **imp\_job\_run.py** and **mjob\_run.sh** scripts

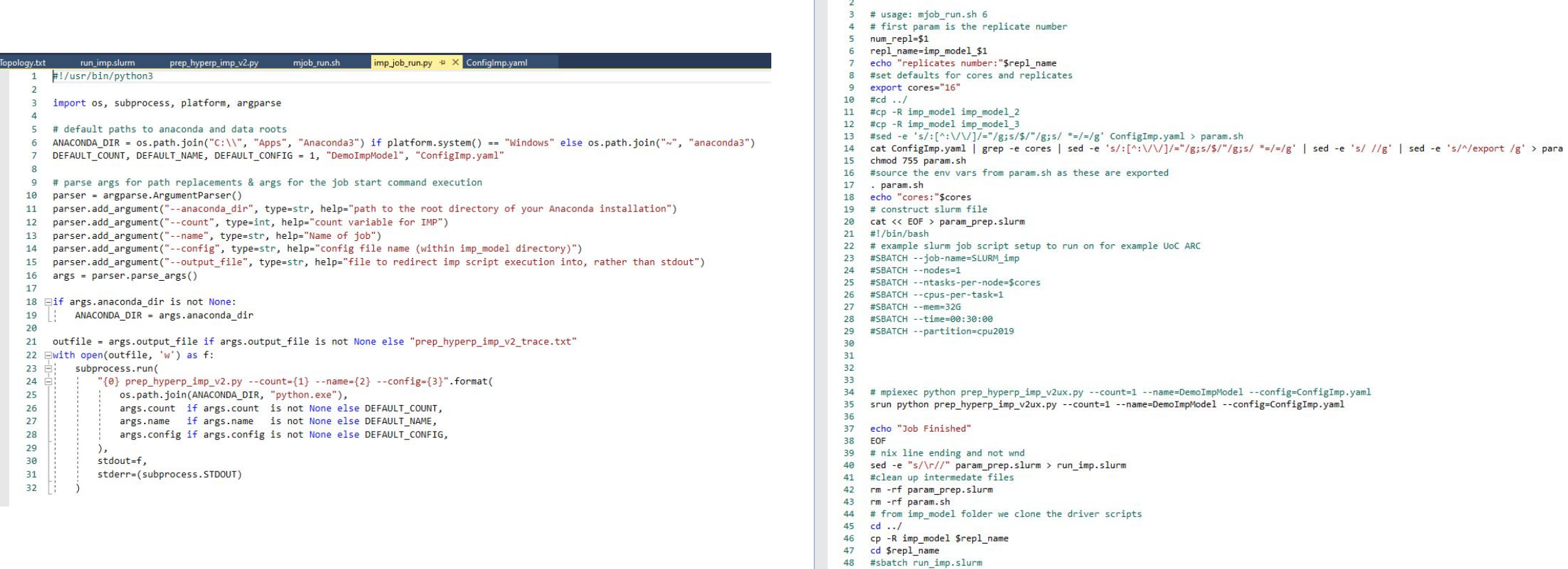

prep\_hyperp\_imp\_v2.py

run imp.slurr

 $1$   $\#$  !/bin/bash -x

49 #squeue -u john.smith

50

mjob\_run.sh = X imp\_job\_run.py

Configlmp.yaml

## prep\_hyperp\_imp\_v2.py script content

prep\_hyperp\_imp\_v2.py load\_yaml\_config(config\_file) load\_config(config\_file, title) seed(config, title) model\_pipeline(project) Self, infile) get\_xldbkc(self) parse\_infile(self) get\_database(self) prep\_hyperparam(count, name, config)

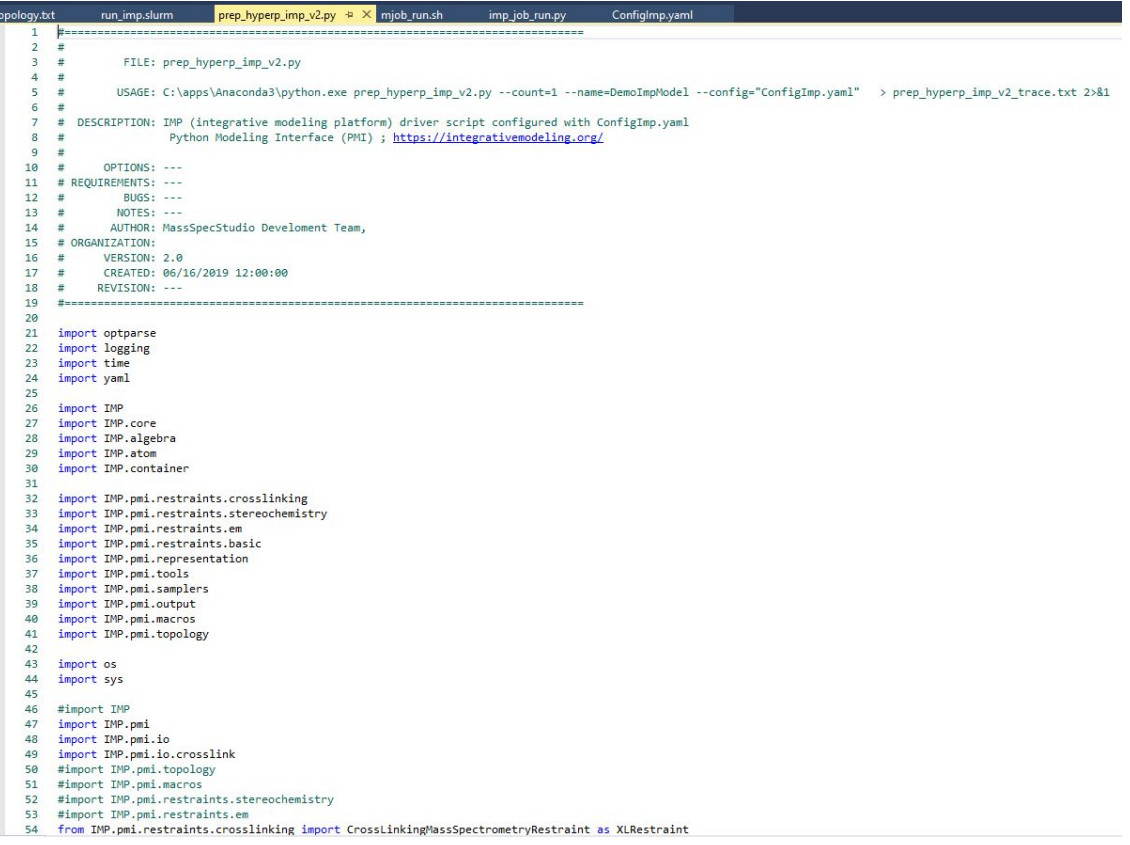

# load\_config

### prep\_hyperp\_imp\_v2.py

- load\_yaml\_config(config\_file)
- **Solution** (Configure 1) title)
- seed(config, title)
- 
- model\_pipeline(project)
- Self, infile)
- get\_xldbkc(self)
- parse\_infile(self)
- get\_database(self)
- prep\_hyperparam(count, name, config)

#### def load\_config(config\_file, title ) :

**COLORED COM** Parses a project.yaml file and uses the contents to set the current execution context.

Optionally injects additional values https://martin-thoma.com/configuration-files-in-python/

https://github.com/beetbox/confuse https://hackersandslackers.com/simplify-your-python-projects-configuration/

#### man and

logging.info('config filename %s!' % config\_file) #obj = yaml.safe\_load(config\_file) efg = load\_yaml\_config(config\_file) for section in cfg: logging.info(section + ' %s!' % cfg[section])

if section == "xl\_groupA":

for i in cfg[section]: logging.info(i) for  $k$ ,  $v$  in i.items(): logging.info(k +': %s!' % v)

if section ==  $"$ xl\_dbA":

 $\pm$ 

for i in cfg[section]: logging.info(i) for  $k$ ,  $v$  in i.items(): logging.info  $(k + 1)$  %s!' % v)

if section == "crosslinkdb":

for i in cfg[section]: logging.info(i) for  $k, v$  in i.items(): logging.info(k +': %s!' % v)

if section == "degree\_of\_freedom": #logging.info( subxl\_group + ' %s!' % cfg[section]) for i in cfg[section]: logging.info(i +': %s!' % cfg[section][i])

#### #print(cfg['topology\_file'])

#print(cfg['title']) logging.info('given topology\_file %s!' % cfg['topology\_file']) logging.info('given title %s!' % cfg['title'])

# perform pipeline setup model\_pipeline(cfg)

def seed(config, title):

## Monte-Carlo Sampling

- prep\_hyperp\_imp\_v2.py
	- load\_yaml\_config(config\_file)
	- Soload\_config(config\_file, title)
	- seed(config. title)
	-
	- model\_pipeline(project)
	- v \_init\_(self, infile)
	- get\_xldbkc(self)
	- parse\_infile(self)
	- get\_database(self)
	- prep\_hyperparam(count, name, config)

#### # Monte-Carlo Sampling

#### # Set MC Sampling Parameters  $1 - -$

 $\text{fnum}$  frames = 20000  $num$  frames =  $50$ #if '--test' in sys.argv: num\_frames=100  $num_mc\_steps = 10$ 

logging.info('set states \s!' \ project["states"]) logging.info('set sampling\_frame %s!' % project["sampling\_frame"]) logging.info('set num\_frames %s!' % num\_frames)

logging.info('set output\_dir %s!' % project["output\_dir"]) logging.info('set num mc steps %s!' % num mc steps)

#### #TODO: add config setup for these fixed values

logging.info('set monte\_carlo\_temperature=1.0') logging.info('set simulated annealing=True') logging.info('set simulated\_annealing\_minimum\_temperature=1.0') logging.info('set simulated\_annealing\_maximum\_temperature=2.5') logging.info('set simulated annealing minimum temperature nframes=200') logging.info('set simulated\_annealing\_maximum\_temperature\_nframes=20') logging.info('set replica exchange minimum temperature=1.0') logging.info('set replica\_exchange\_maximum\_temperature=2.5') logging.info('set number\_of\_best\_scoring\_models=0') logging.info('set monte\_carlo\_steps %s!' % num\_mc\_steps) logging.info('set number\_of\_frames %s!' % num\_frames) logging.info('set global\_output\_directory %s!' % project["output\_dir"])

# https://integrativemodeling.org/2.10.1/doc/ref/classIMP 1 1pmi 1 1macros 1 1ReplicaExchange0.html#a239c4009cc04c70236730479f9f79744 # This object defines all components to be sampled as well as the sampling protocol mcl=IMP.pmi.macros.ReplicaExchange0(mdl, root hier=root hier, monte\_carlo\_sample\_objects=dof.get\_movers(), output\_objects=outputobjects, crosslink\_restraints=xl\_rests, # allows XLs to be drawn in the RMF files monte\_carlo\_temperature=1.0, simulated annealing=True, simulated\_annealing\_minimum\_temperature=1.0, simulated\_annealing\_maximum\_temperature=2.5, simulated\_annealing\_minimum\_temperature\_nframes=200, simulated\_annealing\_maximum\_temperature\_nframes=20, replica exchange minimum temperature=1.0, replica\_exchange\_maximum\_temperature=2.5, number\_of\_best\_scoring\_models=0, monte\_carlo\_steps=num\_mc\_steps, #keep at 10 number\_of\_frames=num\_frames, global\_output\_directory=project["output\_dir"], test mode=False) # start sampling

## ReplicaExchange

### □ prep\_hyperp\_imp\_v2.py

- 
- load\_config(config\_file, title)
- seed(config. title)
- 
- model\_pipeline(project)
- init\_(self, infile)
- get\_xldbkc(self)
- parse\_infile(self)
- get\_database(self)
- prep\_hyperparam(count, name, config)

#### #TODO: add config setup for these fixed values

logging.info('set monte carlo temperature=1.0') logging.info('set simulated annealing=True') logging.info('set simulated\_annealing\_minimum\_temperature=1.0') logging.info('set simulated annealing maximum temperature=2.5') logging.info('set simulated annealing minimum temperature nframes=200') logging.info('set simulated\_annealing\_maximum\_temperature\_nframes=20') logging.info('set replica exchange minimum temperature=1.0') logging.info('set replica exchange maximum temperature=2.5') logging.info('set number of best scoring\_models=0') logging.info('set monte carlo steps %s!' % num mc steps) logging.info('set number of frames %s!' % num frames) logging.info('set global output directory %s!' % project["output dir"])

#### # https://integrativemodeling.org/2.10.1/doc/ref/classIMP 1 1pmi 1 1macros 1 1ReplicaExchange0.html#a239c4009cc04c70236730479f9f79744 # This object defines all components to be sampled as well as the sampling protocol

mcl=IMP.pmi.macros.ReplicaExchange0(mdl,

root\_hier=root\_hier, monte\_carlo\_sample\_objects=dof.get\_movers(), output\_objects=outputobjects, crosslink restraints=xl rests, # allows XLs to be drawn in the RMF files monte\_carlo\_temperature=1.0, simulated\_annealing=True, simulated\_annealing\_minimum\_temperature=1.0, simulated annealing maximum temperature=2.5, simulated annealing minimum temperature nframes=200, simulated\_annealing\_maximum\_temperature\_nframes=20, replica\_exchange\_minimum\_temperature=1.0, replica\_exchange\_maximum\_temperature=2.5, number\_of\_best\_scoring\_models=0, monte\_carlo\_steps=num\_mc\_steps, #keep at 10 number of frames=num frames, global\_output\_directory=project["output\_dir"], test\_mode=False)

#### # start sampling mcl.execute\_macro()

#logging.info("GEMT", gemt.evaluate()); #logging.info("XL1", xl1.evaluate(), xl2.evaluate()); for i in range (len (xlList) ): logging.info(xlList[i].evaluate()) logging.info("EV", ev.evaluate()); logging.info("CR", cr.evaluate());

## topology.txt data dictionary

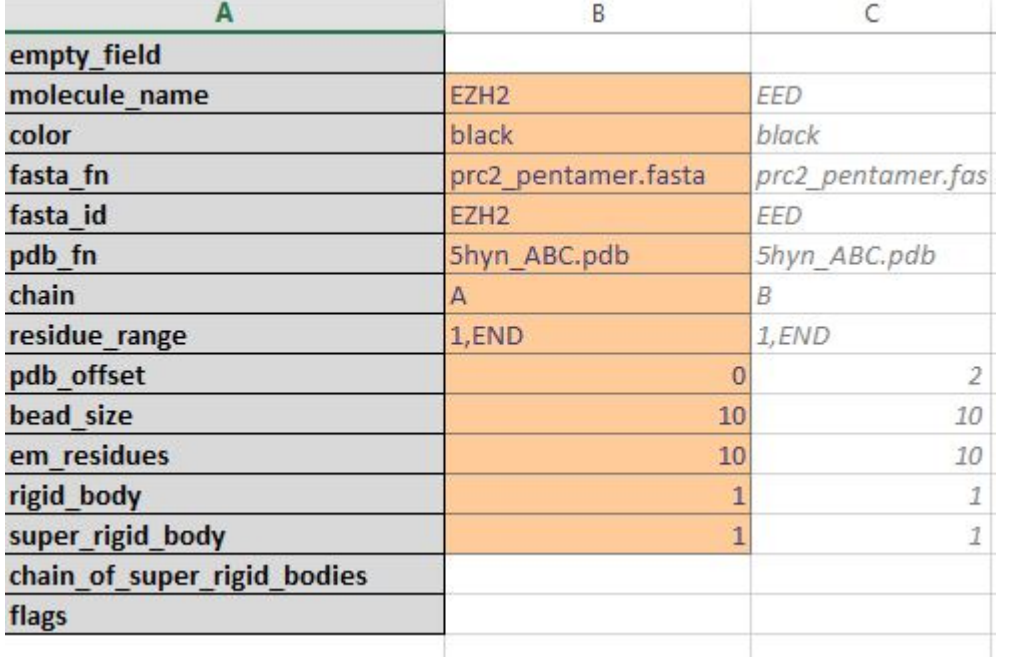

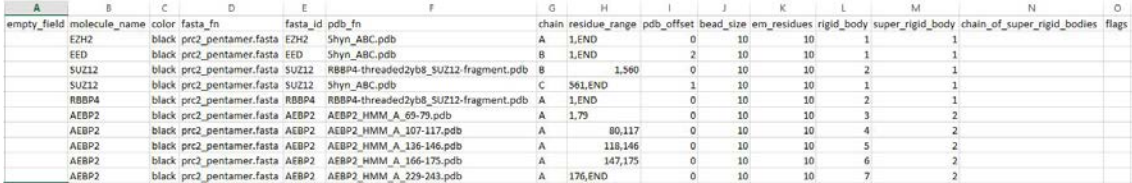

# data folder content

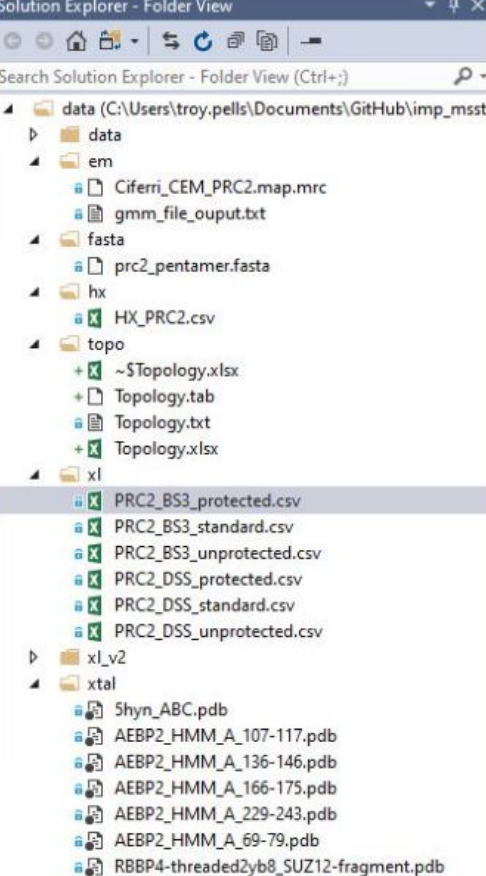

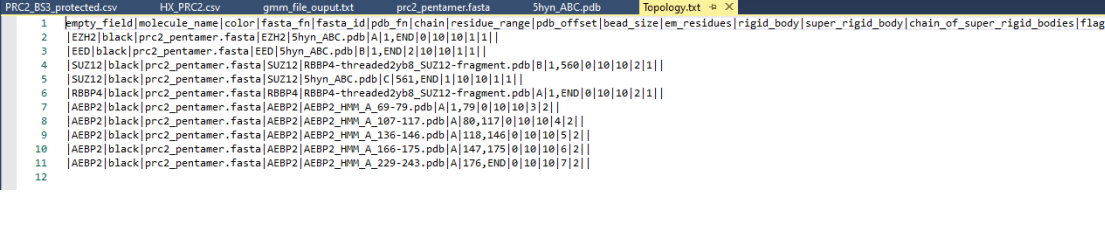

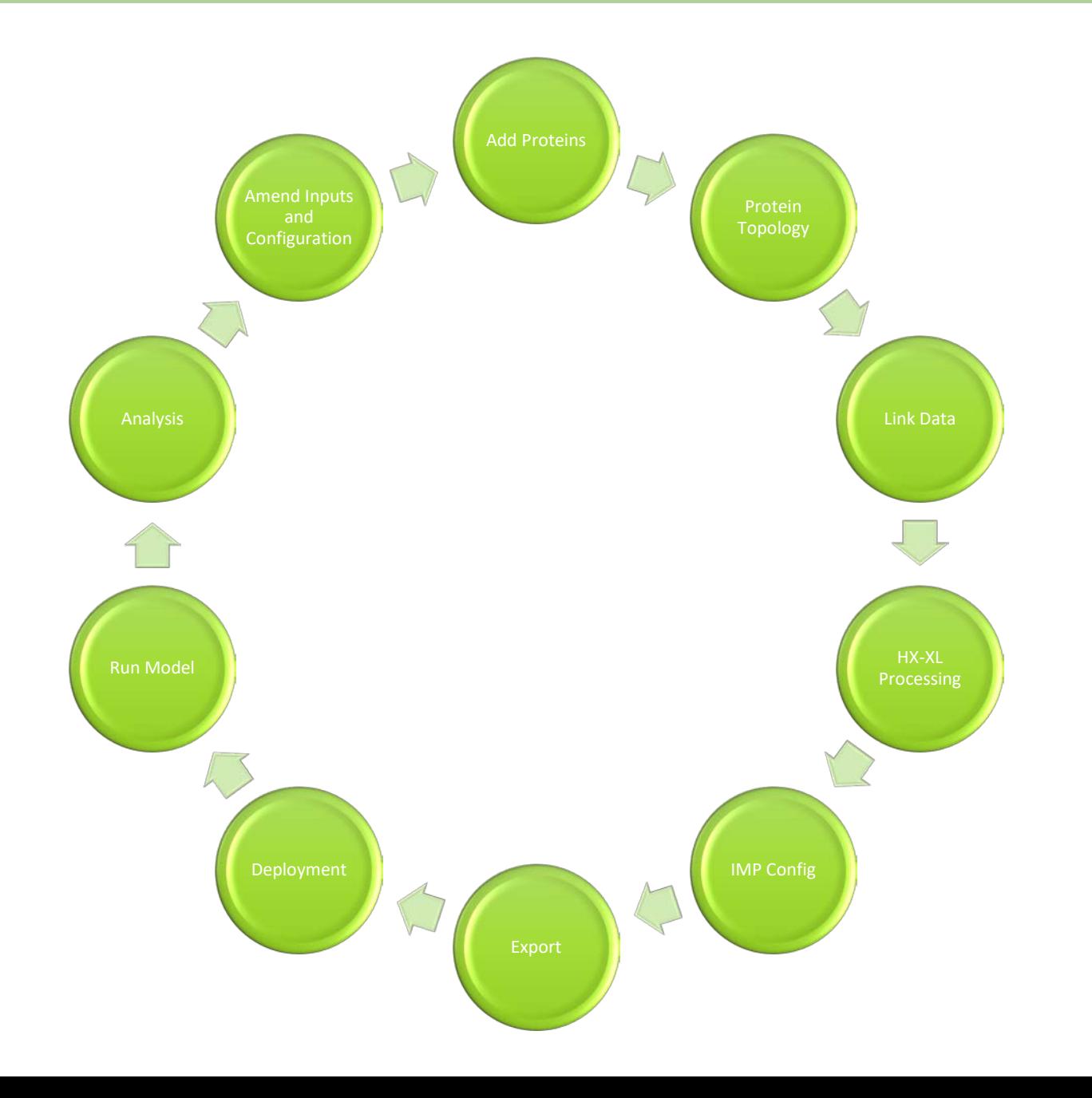

### **IMProv lifecycle**

• Prepare Export bundle using MassSpecStudio wizard steps

I

- Prepare Deployment
- Run Modeling job
- Review

# Example 2: IMProv PRC2

• Present another IMProv project

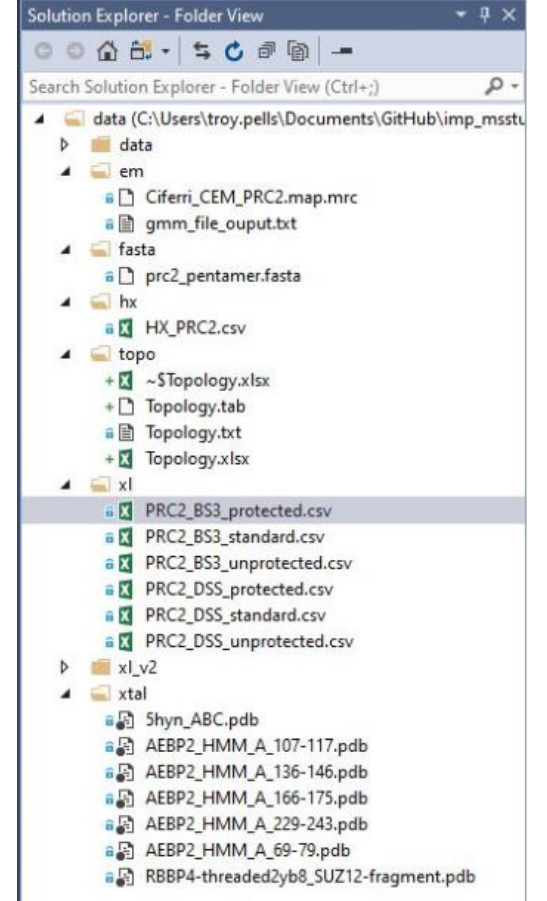

### Mall New IMP Project

 $\times$  $\Box$  $\equiv$ 

### **Add Proteins**

To add reference sequences, drag/drop FASTA or PDB files, or use the action buttons

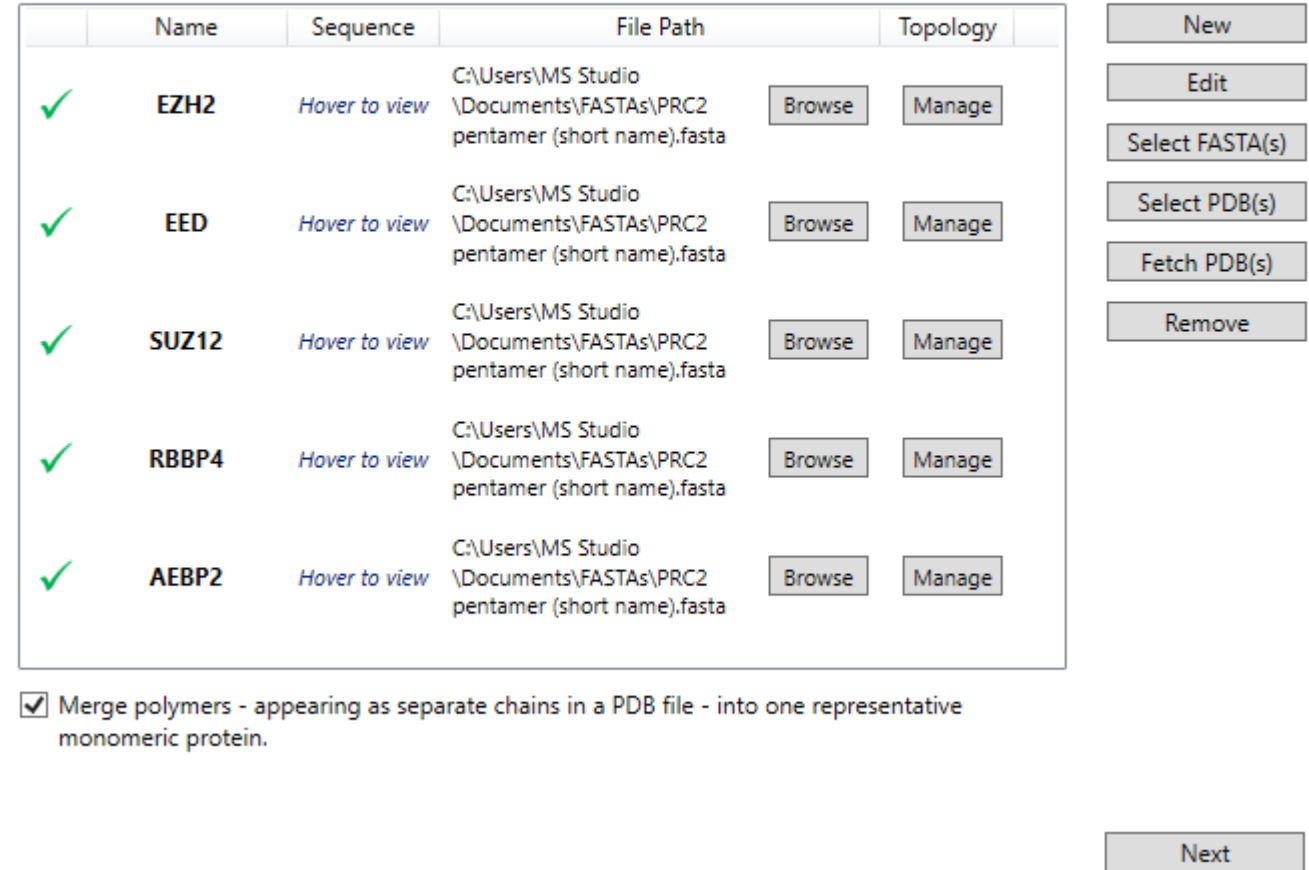

### **Wizard Steps**

## • **Add Proteins.**

- Add Protein Topology
- Add Link Data
- HX-XL Classification
- Configure IMP

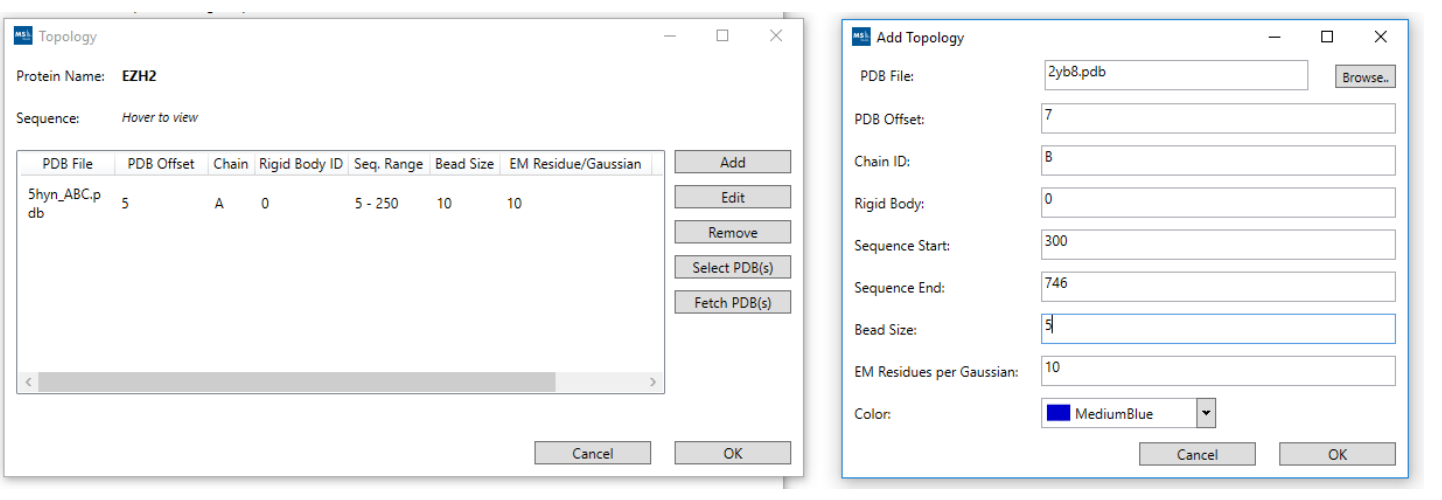

- Add Proteins.
- Add Protein Topology
- Add Link Data
- HX-XL Classification
- Configure IMP

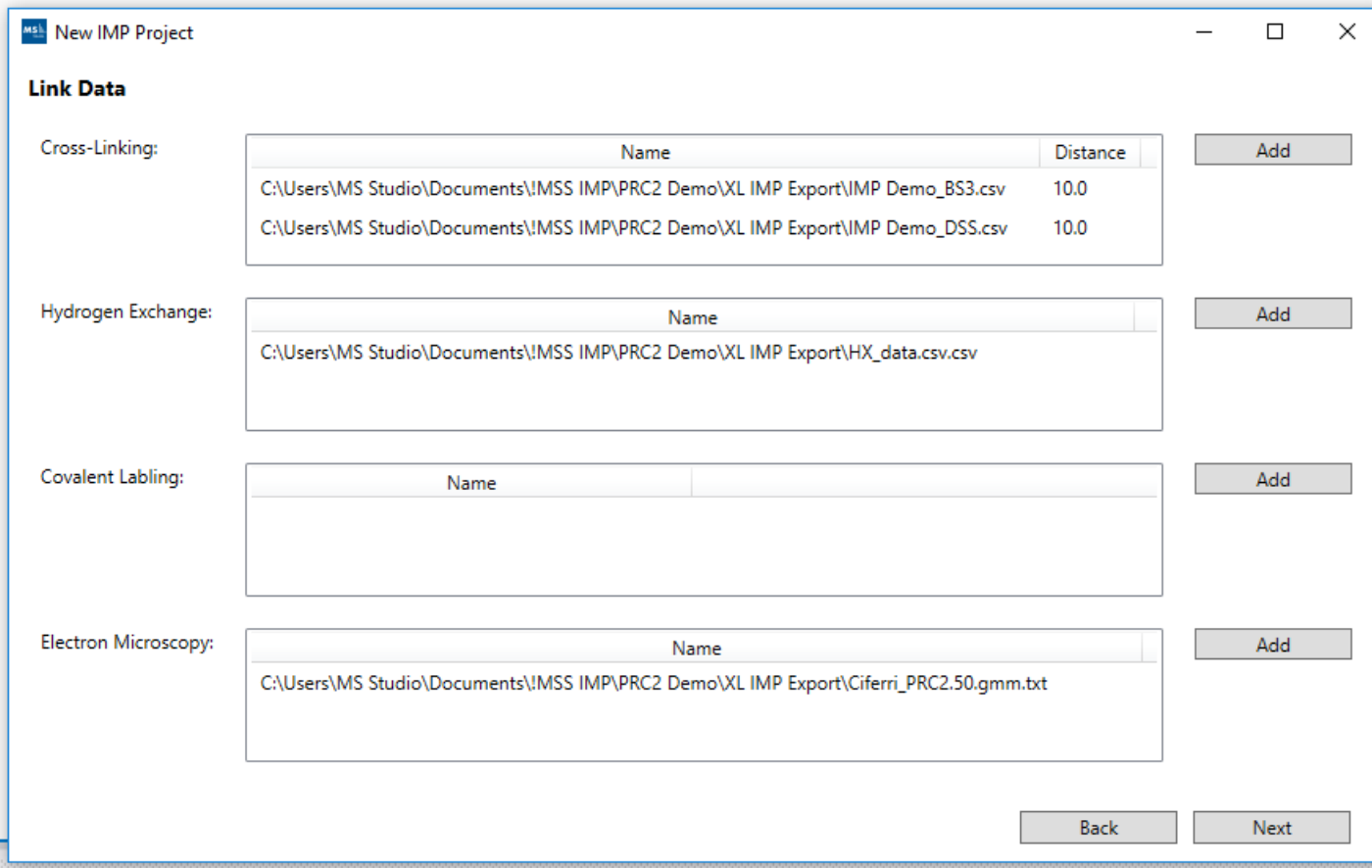

- Add Proteins.
- Add Protein Topology
- **Add Link Data**
- HX-XL Classification
- Configure IMP

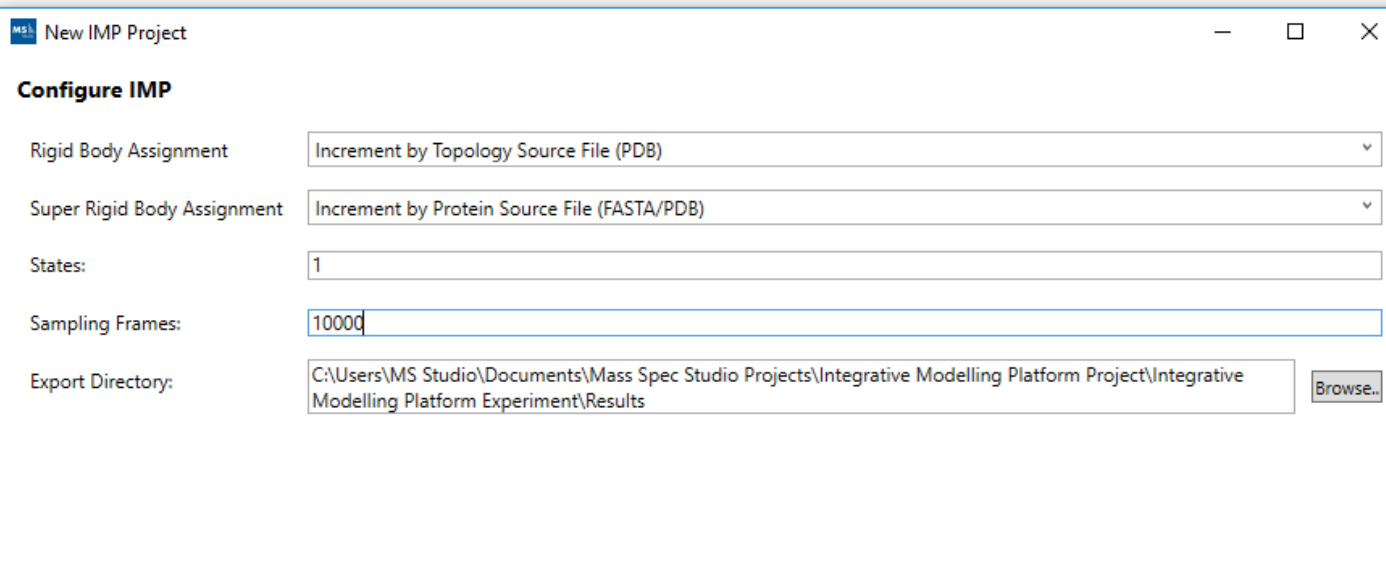

Back

Export

- Add Proteins.
- Add Protein Topology
- Add Link Data
- HX-XL Classification
- **Configure IMP**

## Final remarks on IMProv

• We have seen two IMProv projects.

# Deployment of the Project

- Deployment follows a 3 step setup process.
- Deployment to Cedar.
- Deployment to AWS.

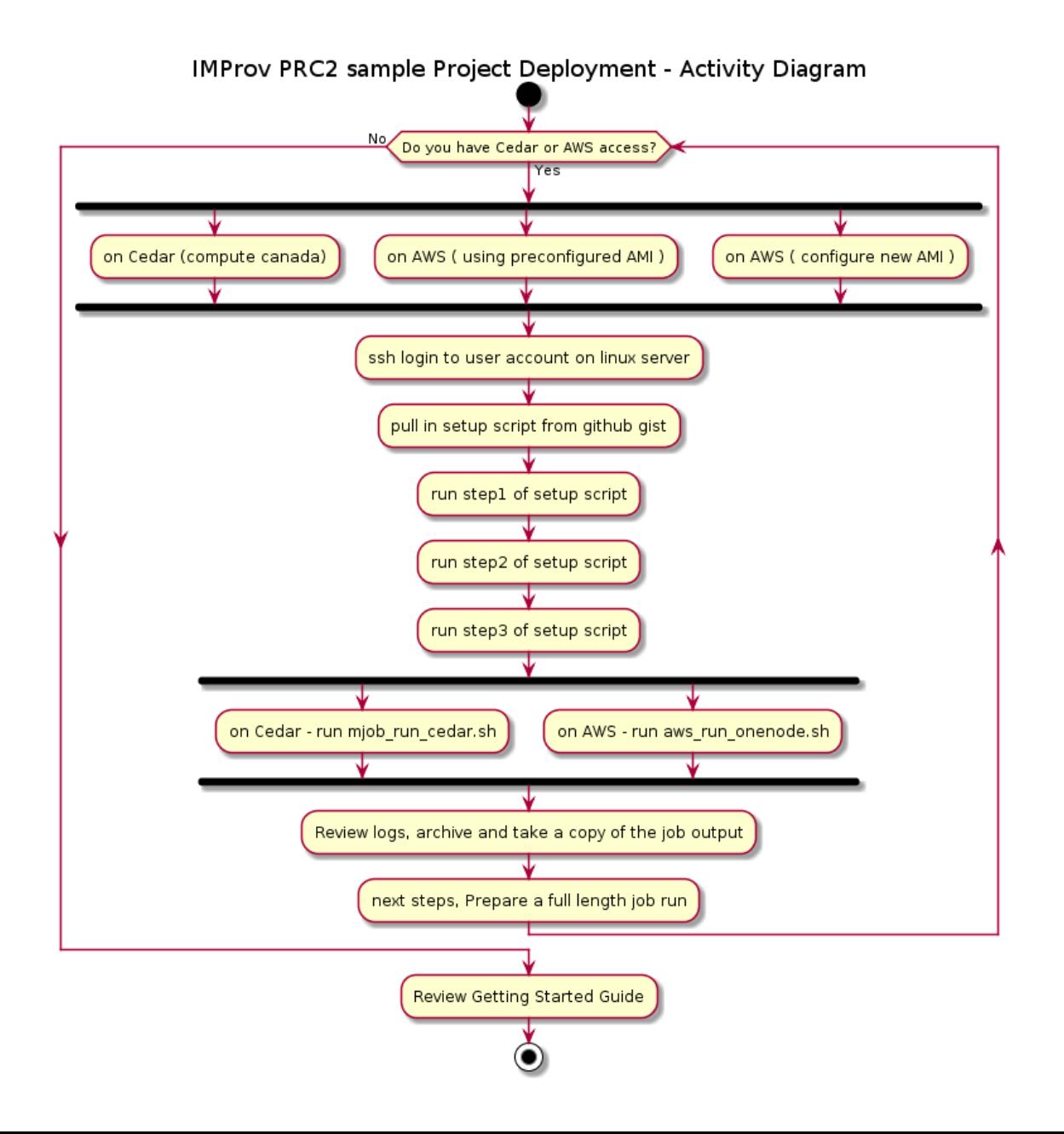

### **Deployment steps**

- Launch the modeling run on a multi-cpu machine
- MPI is the message passing interface used to leverage multi-cpu machine when performing the Monte-Carlo sampling.
- The step1 through step3 scripts mentioned are provided in the sample PRC2 project on github. The link is given in the reference section at the end.

## Deployment: Cedar

- The github repo for imp\_msstudio\_init contains the online tutorials together with the PRC2 sample project. The bootstrap scripts are also available.
- [https://github.com/pellst/imp\\_msstudio\\_init](https://github.com/pellst/imp_msstudio_init)
- **IMProv\_on\_Cedar\_tut.md**: https://github.com/pellst/imp\_msstudio\_init/blob/master/IMProv\_on Cedar\_tut.md
- #### get the setup script from github gist and review before running:
- $\sim\sim\sim$
- curl -LOk https://gist.githubusercontent.com/pellst/4853822ea5ca74785af61d0ad39cf84d/ra w/uoc\_mss\_prep\_step1.sh
- chmod 755 uoc\_mss\_prep\_step1.sh
- $\sim\sim\!\sim$
- #### run the script uoc\_mss\_prep\_step1.sh in order to get the sample folders and scripts setup
- $\sim\sim\!\sim$
- ./uoc\_mss\_prep\_step1.sh
- $\sim\sim\sim$
- #### in the folder /scratch/\$USER/imp/imp\_msstudio\_init-<br>master/mss\_out/imp\_model, the following shell scripts are now available
- $\sim\sim\sim$
- uoc\_mss\_prep\_step1.sh
- uoc\_mss\_prep\_step2.sh
- uoc\_mss\_prep\_step3.sh
- $\sim\sim\sim$

# Deployment: AWS

- The github repo for imp msstudio init contains the online tutorials together with the PRC2 sample project. The bootstrap scripts are also available.
- [https://github.com/pellst/imp\\_msstudio\\_init](https://github.com/pellst/imp_msstudio_init)
- **IMProv** on AWS tut.md: [https://github.com/pellst/imp\\_msstudio\\_init/b](https://github.com/pellst/imp_msstudio_init/blob/master/IMProv_on_AWS_tut.md) lob/master/IMProv\_on\_AWS\_tut.md
- # make use of this gist to get the prep\_step\* shell scripts located here
- #/shared/imp/imp\_msstudio\_init-master/mss\_out/imp\_model
- curl -LOk https://gist.githubusercontent.com/pellst/9f7ad519133dae87f8f813b506b45aac/raw/**aws\_ms s\_prep\_step1.sh**
- chmod 755 aws mss\_prep\_step1.sh
- ./aws\_mss\_prep\_step1.sh
- # prepare anaconda install
- #/shared/imp/imp\_msstudio\_init-master/mss\_out/imp\_model/aws\_mss\_prep\_step2.sh
- #/shared/imp/imp\_msstudio\_init-master/mss\_out/imp\_model/aws\_mss\_prep\_step3.sh
- A new folder is created with the run number ( imp\_model\_nn ) as a copy of the imp\_model folder content.
- The data folder is referenced and is not duplicated when performing multiple run's in parallel on a HPC platform ( replicate run's ). Avoid confusion with MPI which will be performed within a single run and hence each instance thereof in a parallel run of for example 3 modeling jobs at the same time ( ie: 3 replicates each performing independent MC sampling ).
- A subfolder of imp\_model\_nn is the output folder which has sub-folders
	- pdbs
	- rmfs
- When run on 16 cpu. There will be one .rmf3 file per cpu ( 0 through 15 )
- stat.\*.out and stat replica.\*.out files

### **Modeling Run Review**

Note that the modeling run generates several files in the imp\_model\_nn folder ( where nn is the run number given )

- included.\*.db
- excluded.\*.db
- missing.\*.db

### The trace files are created as

- prep\_hyperp\_imp\_v2.log
- slurm-nnnnnnn.out

# Deployment: Wrap-up

- Deployment can be to your local PC, AWS or on Compute Canada HPC platform ( Cedar ) .
- Performing a test run with the sample PRC2 project enables one to validate the installation and confirm that IMP together with Anaconda are correctly installed.
- Your own IMProv project can then be copied to the deployment folder and launch a modeling run. Start with 100 frames for testing purposes.
- Check the output folder and log files to confirm that MPI is using the cpu count you specified.

# Summary

- IMProv lifecyle.
- Online guides and tutorials.
	- IMProv\_msstudio\_tut.md ( tiny url )
	- uml\_activity\_diag\_improv.svg
	- IMProv\_on\_AWS\_tut.md
	- IMProv\_on\_Cedar\_tut.md

## Assessment and Evaluation

- How is the python driver script and IMPConfig.yaml a convenience? ▫ what would you need to do if there are not available?
- IMProv comprises file preparation and deployment. How would you go about performing each?
- Did you find this guided tutorial helpful?

## **Abbreviations**

- **Cryo-EM:** cryoelectron microscopy | https://www.sciencedirect.com/science/article/pii/S0304416517302374
- **FDR**: False Discovery Rate | https://www.bioinfor.com/fdr-tutorial/
- **HPC**: High Performance Computing | https://docs.computecanada.ca/wiki/Getting\_started
- **HX-MS**: Hydrogen eXchange Mass Spectrometry | https://neu.hxms.com/research/tutorial\_theory.htm#:~:text=Hydrogen%20exchange%20(HX)%20combined%20with,of%20proteins%20and%20protein%20 structure.
- **IMP**: Integrative Modeling Platform | https://integrativemodeling.org/
- **PMI**: Python Modeling Interface | https://integrativemodeling.org/
- **PRC2**: Polycomb Repressive Complex 2 | https://www.ncbi.nlm.nih.gov/pmc/articles/PMC5008062/
- **SLURM**: Simple Linux Utility for Resource Management | https://en.wikipedia.org/wiki/Slurm\_Workload\_Manager
- **XL-MS**: Crosslinking Mass Spectrometry | https://www.technologynetworks.com/proteomics/articles/cross-linking-mass-spectrometry-a-key-player-in-thestructural-biologists-toolbox-322446
- **FASTA**: The FASTA format is sometimes also referred to as the "Pearson" format (after the author of the FASTA program and ditto format). | https://www.bioinformatics.nl/tools/crab\_fasta.html ; https://en.wikipedia.org/wiki/FASTA\_format
- **PDB**: The Protein Data Bank (pdb) file format is a textual file format describing the three-dimensional structures of molecules held in the Protein Data Bank | https://pdb101.rcsb.org/learn/guide-to-understanding-pdb-data/introduction ; https://www.rcsb.org/
- **AWS**: Amazon Web Services | https://aws.amazon.com/console/
- **Cedar**: Compute Canada HPC Cluster | https://status.computecanada.ca/
- **Linux**: Operating System, RedHat Enterprise Linux (or variants, such as CentOS or Scientific Linux) |
- **MC**: Monte Carlo Sampling

## • References

- **IMProv\_msstudio\_tut.md:** https://github.com/pellst/imp\_msstudio\_init/blob/master/IMProv\_msstudio\_tut.md
- uml\_activity\_diag\_improv.svg: [https://raw.githubusercontent.com/pellst/imp\\_msstudio\\_init/master/uml\\_activity\\_diag\\_improv.svg](https://raw.githubusercontent.com/pellst/imp_msstudio_init/master/uml_activity_diag_improv.svg)
- **IMProv\_uml\_diag.png**: [https://github.com/pellst/imp\\_msstudio\\_init/blob/master/IMProv\\_uml\\_diag.png](https://github.com/pellst/imp_msstudio_init/blob/master/IMProv_uml_diag.png)
- **IMProv\_on\_Cedar\_tut.md**: [https://github.com/pellst/imp\\_msstudio\\_init/blob/master/IMProv\\_on\\_Cedar\\_tut.md](https://github.com/pellst/imp_msstudio_init/blob/master/IMProv_on_Cedar_tut.md)
- **IMProv\_on\_AWS\_tut.md**: [https://github.com/pellst/imp\\_msstudio\\_init/blob/master/IMProv\\_on\\_AWS\\_tut.md](https://github.com/pellst/imp_msstudio_init/blob/master/IMProv_on_AWS_tut.md)